## **Инструкция по устранению ошибки Java Application blocked (Application Blocked by java security)**

- 1. Установить корневые сертификаты по [инструкции.](https://www.psbank.ru/-/media/Files/Bank/FAQ/add_root_cert.pdf)
- 2. После добавления сертификата, при входе в систему нужно нажать continue (если появится окно, как на скриншоте ниже).

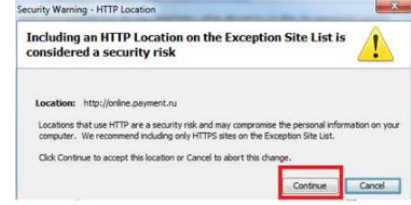